# Join your class on NoRedInk

#### Dear students,

During this time of distance learning, we'll be using **NoRedInk** to help you continue growing as writers! This letter contains instructions you can follow to join our class in NoRedInk and information about where you'll be able to find your assignments.

## Watch a video tour of NoRedInk

Before getting started, [click here to watch a short video tour of NoRedInk](https://vimeo.com/403069779). After you finish watching the video, make sure to follow the specific instructions below to join your NoRedInk class:

## Join your NoRedInk class

#### Step 1: Copy and paste this invite URL into your browser to join our class

https://www.noredink.com/join/example-code (Replace this example!)

You should see a message that asks if you're ready to join our class!

#### Step 2: Log in or sign up for a NoRedInk account

- If you've used NoRedInk before, you can log in to your existing account
- If you don't have an account, go ahead and "Sign up as a Student" to create a new account
- Optional: If you have a Google account, you can click "Sign up with Google" after clicking "Sign up as a student"

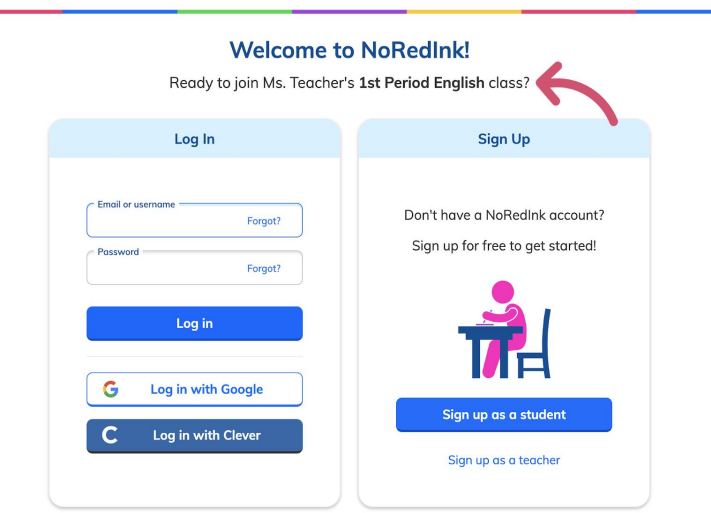

noredink

### Step 3: Make sure you're in the right class

If you're logging in to NoRedInk for the first time, you'll need to finish setting up your account by selecting "Interests". When you finish this step, you can double check that you're in the right class by clicking on your name in the top right corner and going to the ["My Classes"](https://www.noredink.com/learn/courses) page. You should see our NoRedInk class name there.

Now that you've joined the class, the next time you log in, you can do so from [www.noredink.com/login](https://www.noredink.com/join/).

If you have any trouble joining, let me know or email support@noredink.com. If you email

NoRedInk Support, make sure to tell them our NoRedInk class name, the invitation link, and the username/email you're using to sign up, so they can help you join our class!

## Start working in NoRedInk

[You'll find work that you've already been assigned on your homepage page. If you](https://noredink.zendesk.com/hc/en-us/articles/360040692792) don**'t** have any assignments yet, free to check out [NoRedInk](https://noredink.zendesk.com/hc/en-us/articles/360041296252) tips for students to learn how to practice on your own**.**

#### \*\*EDITABLE SECTION\*\*

Teachers: Use this section to share any additional instructions about the assignments students should be working on in their accounts. If you haven't assigned work yet, feel free to delete.